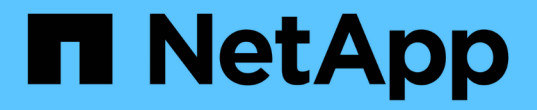

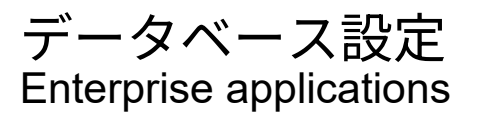

NetApp May 03, 2024

This PDF was generated from https://docs.netapp.com/ja-jp/ontap-apps-dbs/mssql/mssql-cpuconfiguration.html on May 03, 2024. Always check docs.netapp.com for the latest.

# 目次

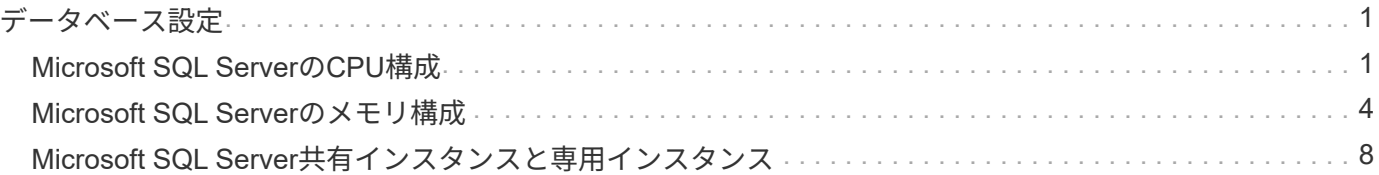

<span id="page-2-0"></span>データベース設定

## <span id="page-2-1"></span>**Microsoft SQL Server**の**CPU**構成

システムパフォーマンスを向上させるには、SQL Serverの設定とサーバ構成を変更し て、適切な数のプロセッサを実行に使用する必要があります。

ハイパースレッディング

ハイパースレッディングはインテル独自の同時マルチスレッド(SMT)実装であり、x86マイクロプロセッサ上 で実行される計算(マルチタスク)の並列化を改善します。

ハイパースレッディングを使用するハードウェアでは、論理ハイパースレッディングCPUを物理CPUとして オペレーティングシステムに認識させることができます。SQL Serverは、オペレーティングシステムが提供 する物理CPUを認識し、ハイパースレッドプロセッサを使用できます。これにより、並列化が促進され、パ フォーマンスが向上します。

ここで注意すべき点は、SQL Serverの各バージョンには、使用できるコンピューティング能力に独自の制限 があることです。詳細については、「SQL Serverのエディション別のコンピューティング容量制限」を参照 してください。

SQL Serverのライセンスには2つのオプションがあります。1つ目はサーバ+クライアントアクセスライセンス (CAL)モデルと呼ばれ、2つ目はプロセッサごとのコアモデルです。SQL Serverで利用可能なすべての製品 機能には、サーバ+ CAL戦略でアクセスできますが、ソケットあたりのCPUコア数はハードウェアで20に制限 されています。ソケットあたり20個以上のCPUコアを搭載したサーバ用のSQL Server Enterprise Edition+CALがある場合でも、アプリケーションはそのインスタンスですべてのコアを一度に使用することは できません。

次の図は、起動後のSQL Serverログメッセージを示しています。これは、コア制限の適用を示しています。

ログエントリは、**SQL Server**の起動後に使用されているコアの数を示します。

```
2017-01-11 07:16:30.71 Server
                                  Microsoft SQL Server 2016
(RTM) - 13.0.1601.5 (X64)Apr 29 2016 23:23:58
     Copyright (c) Microsoft Corporation
     Enterprise Edition (64-bit) on Windows Server 2016
Datacenter 6.3 <X64> (Build 14393: )
2017-01-11 07:16:30.71 Server
                                  UTC adjustment: -8:00
2017-01-11 07:16:30.71 Server
                                  (c) Microsoft Corporation.
                                c) Microsoft Corpor)<br>All rights reserved.
2017-01-11 07:16:30.71 Server
2017-01-11 07:16:30.71 Server
                                 Server process ID is 10176.
                                System Manufacturer:
2017-01-11 07:16:30.71 Server
'FUJITSU', System Model: 'PRIMERGY RX2540 M1'.
2017-01-11 07:16:30.71 Server
                                 Authentication mode is MIXED.
2017-01-11 07:16:30.71 Server
                                 Logging SQL Server messages
in file 'C: \Program Files\Microsoft SQL Server
\MSSQL13.MSSQLSERVER\MSSQL\Log\ERRORLOG'.
2017-01-11 07:16:30.71 Server
                                  The service account is 'SEA-
TM\FUJIA2R30$'. This is an informational message; no user action
is required.
2017-01-11 07:16:30.71 Server
                                  Registry startup parameters:
      -d C:\Program Files\Microsoft SQL Server
\MSSQL13.MSSQLSERVER\MSSQL\DATA\master.mdf
      -e C:\Program Files\Microsoft SQL Server
\MSSQL13.MSSQLSERVER\MSSQL\Log\ERRORLOG
      -1 C:\Program Files\Microsoft SQL Server
\MSSQL13.MSSQLSERVER\MSSQL\DATA\mastlog.ldf
      -T 3502-78342017-01-11 07:16:30.71 Server Command Line Startup
Parameters:
      -a "MSSOLSERVER"
2017-01-11 07:16:30.72 Server
                                 SQL Server detected 2 sockets
with 18 cores per socket and 36 logical processors per socket,
72 total logical processors; using 40 logical processors based
on SQL Server licensing. This is an informational message; no
user action is required.
zurreum unterstellen zerver auf seiner is starting at
```
したがって、すべてのCPUを使用するには、プロセッサ単位のコアライセンスを使用する必要がありま す。SQL Serverのライセンスの詳細については、を参照してください。 ["SQL Server 2022](https://www.microsoft.com/en-us/sql-server/sql-server-2022-comparison)[:最新データプラ](https://www.microsoft.com/en-us/sql-server/sql-server-2022-comparison) [ットフォームを実現](https://www.microsoft.com/en-us/sql-server/sql-server-2022-comparison)["](https://www.microsoft.com/en-us/sql-server/sql-server-2022-comparison)。

### **CPU**アフィニティ

パフォーマンスの問題が発生しない限り、プロセッサアフィニティのデフォルトを変更する必要はありません が、その内容と動作を理解する価値はあります。

SQL Serverは、次の2つのオプションでプロセッサアフィニティをサポートします。

- CPUアフィニティマスク
- アフィニティI/Oマスク

SQL Serverは、オペレーティングシステムで使用可能なすべてのCPUを使用します(プロセッサ単位のコア ライセンスが選択されている場合)。すべてのCPUにスケジューラを作成し、特定のワークロードでリソー スを最大限に活用します。マルチタスクを実行する場合、オペレーティングシステムやサーバー上のその他の アプリケーションは、プロセススレッドをプロセッサ間で切り替えることができます。SQL Serverはリソー スを大量に消費するアプリケーションであるため、この状況が発生するとパフォーマンスに影響する可能性が あります。影響を最小限に抑えるには、SQL Serverのすべての負荷が事前に選択されたプロセッサグループ に送られるようにプロセッサを構成します。これは、CPUアフィニティマスクを使用することによって実現

されます。

アフィニティI/Oマスクオプションは、SQL ServerディスクI/OをCPUのサブセットにバインドします。SQL Server OLTP環境では、この拡張により、I/O処理を実行するSQL Serverスレッドのパフォーマンスが向上し ます。

#### 並列処理の最大次数**(MAXDOP)**

デフォルトでは、プロセッサ単位のコアライセンスが選択されている場合、SQL Serverはクエリの実行中に 使用可能なすべてのCPUを使用します。

これは大規模なクエリには役立ちますが、原因のパフォーマンスが低下し、同時実行数が制限される可能性が あります。1つのCPUソケット内の物理コアの数に並列処理を制限する方法が適しています。たとえば、ソケ ットあたり12コアの2つの物理CPUソケットを持つサーバでは、ハイパースレッディングに関係な く、MAXDOPを12に設定する必要があります。MAXDOPでは、使用するCPUを制限したり、指定したりする ことはできません。代わりに、単一のバッチクエリで使用できるCPUの数を制限します。

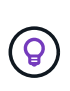

\* NetAppでは、データウェアハウスなどのDSSでは、MAXDOP 50から開始し、必要に応じて チューニングアップまたはチューニングダウンを検討することを推奨しています。変更を加え るときは、必ずアプリケーション内の重要なクエリを測定してください。

ワーカースレッドの最大数

最大ワーカースレッド数オプションは、多数のクライアントがSQL Serverに接続されている場合にパフォー マンスを最適化するのに役立ちます。

通常、クエリ要求ごとに個別のオペレーティングシステムスレッドが作成されます。SQL Serverへの同時接 続が数百もの場合、クエリ要求ごとに1つのスレッドが大量のシステムリソースを消費します。最大ワーカー スレッド数オプションを使用すると、SQL Serverでワーカースレッドのプールを作成して多数のクエリ要求 を処理できるようになるため、パフォーマンスが向上します。

デフォルト値は0で、SQL Serverは起動時にワーカースレッド数を自動的に設定できます。これはほとんどの システムで機能します。ワーカースレッドの最大数は高度なオプションであり、経験豊富なデータベース管理 者(DBA)の支援なしに変更しないでください。

より多くのワーカースレッドを使用するようにSQL Serverを設定する必要があるのはいつですか?各スケジ ューラの平均ワークキューの長さが1を超える場合は、負荷がCPUに制限されていないか、その他の重い待機 時間が発生している場合にのみ、システムにスレッドを追加することでメリットが得られます。これらのいず れかが発生している場合、スレッドを追加しても、他のシステムボトルネックを待つことになるため、効果は ありません。最大ワーカースレッド数の詳細については、を参照してください。 ["max worker threads](https://learn.microsoft.com/en-us/sql/database-engine/configure-windows/configure-the-max-worker-threads-server-configuration-option?view=sql-server-ver16&redirectedfrom=MSDN)[サーバ](https://learn.microsoft.com/en-us/sql/database-engine/configure-windows/configure-the-max-worker-threads-server-configuration-option?view=sql-server-ver16&redirectedfrom=MSDN) [設定オプションの設定](https://learn.microsoft.com/en-us/sql/database-engine/configure-windows/configure-the-max-worker-threads-server-configuration-option?view=sql-server-ver16&redirectedfrom=MSDN)["](https://learn.microsoft.com/en-us/sql/database-engine/configure-windows/configure-the-max-worker-threads-server-configuration-option?view=sql-server-ver16&redirectedfrom=MSDN)。

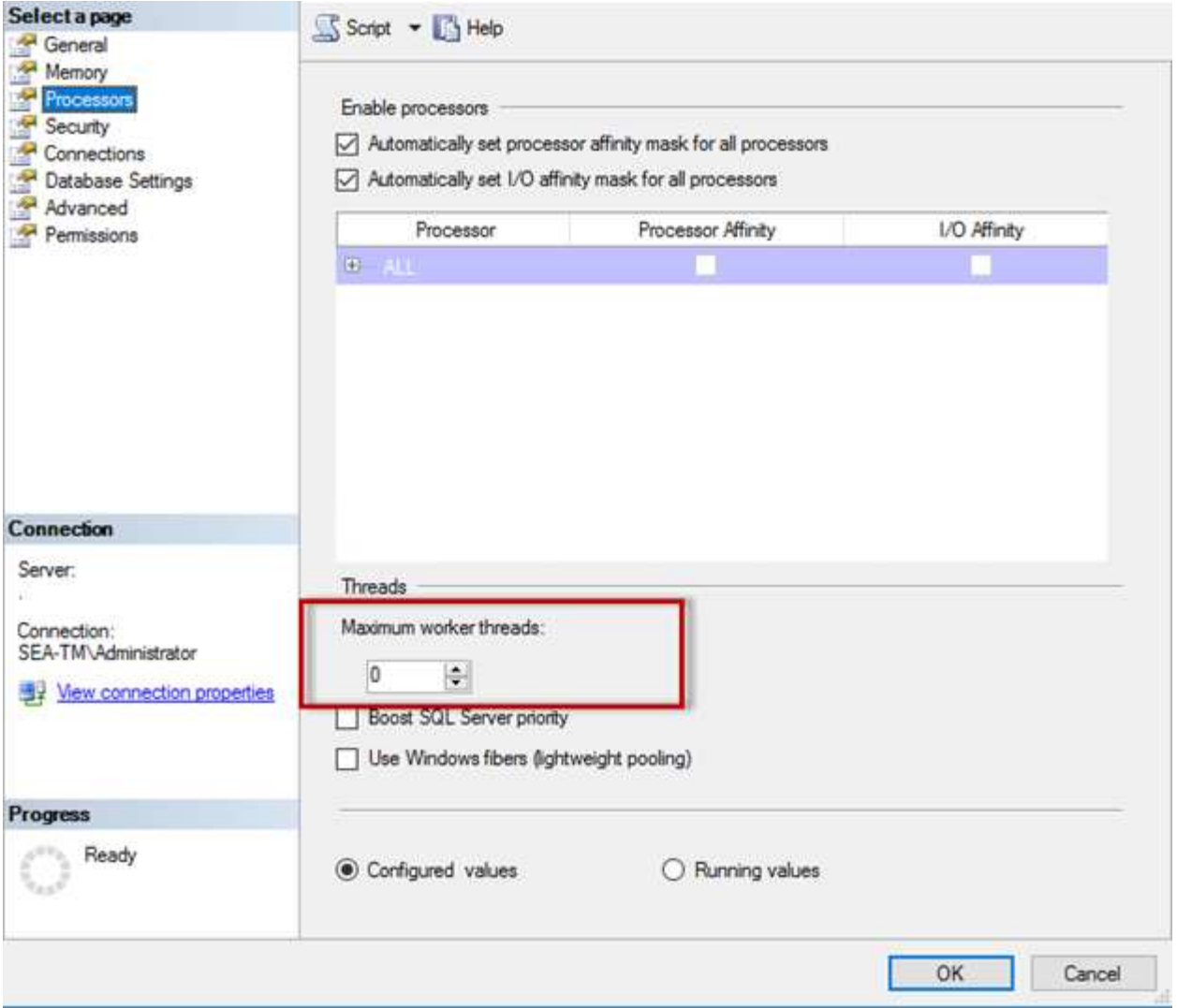

**SQL Server Management Studio**を使用した最大ワーカースレッド数の設定。

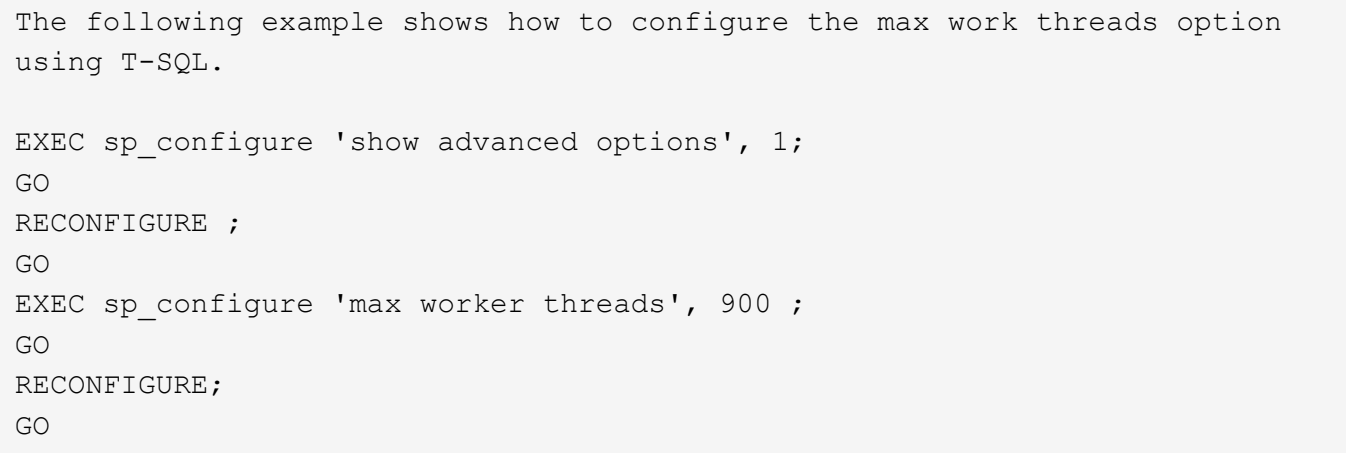

# <span id="page-5-0"></span>**Microsoft SQL Server**のメモリ構成

次のセクションでは、データベースのパフォーマンスを最適化するためのSQL Serverメ

モリ設定の構成について説明します。

最大サーバメモリ

max server memoryオプションは、SQL Serverインスタンスで使用できるメモリの最大容量を設定します。

通常、SQL Serverが実行されている同じサーバで複数のアプリケーションが実行されていて、これらのアプ リケーションが正常に機能するのに十分なメモリを確保したい場合に使用されます。

アプリケーションによっては、起動時に使用可能なメモリのみを使用し、必要に応じて要求しないものもあり ます。ここで、最大サーバメモリ設定が有効になります。

複数のSQL Serverインスタンスを持つSQL Serverクラスタでは、各インスタンスがリソースを競合する可能 性があります。SQL Serverインスタンスごとにメモリ制限を設定すると、各インスタンスのパフォーマンス を最大限に高めることができます。

 $\left( 6\right)$ 

\* NetAppでは、パフォーマンスの問題を回避するために、オペレーティングシステム用に少な くとも4GBから6GBのRAMを残しておくことを推奨しています。

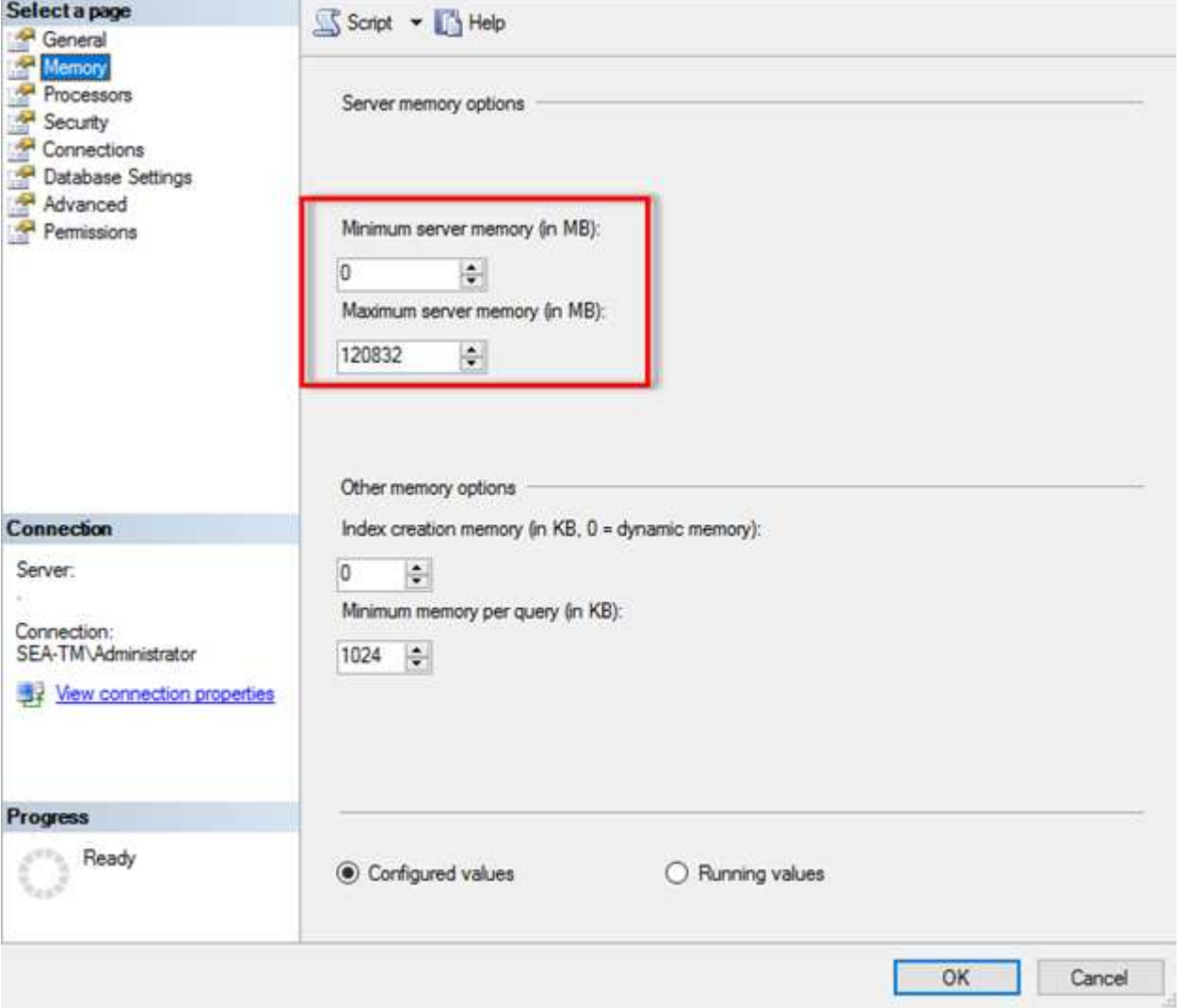

#### **SQL Server Management Studio**を使用したサーバの最小メモリと最大メモリの調整

SQL Server Management Studioを使用してサーバの最小メモリまたは最大メモリを調整するには、SQL Serverサービスを再起動する必要があります。次のコードを使用して、Transact SQL(T-SQL)を使用してサ ーバメモリを調整できます。

EXECUTE sp configure 'show advanced options', 1 GO EXECUTE sp\_configure 'min server memory (MB)', 2048 GO EXEC sp configure 'max server memory (MB)', 120832 GO RECONFIGURE WITH OVERRIDE

### 不均一なメモリアクセス

NUMA(Nonuniform Memory Access)は、プロセッサバスの負荷を増やすことなくプロセッサ速度を向上さ せるメモリアクセス最適化方法です。

SQL ServerがインストールされているサーバでNUMAが構成されている場合、SQL ServerはNUMAを認識 し、NUMAハードウェアで優れたパフォーマンスを発揮するため、追加の構成は必要ありません。

インデックス作成メモリ

index create memoryオプションは、通常は変更しないもう1つの高度なオプションです。

インデックスを作成するために最初に割り当てられるRAMの最大容量を制御します。このオプションのデフ ォルト値は0です。これは、SQL Serverによって自動的に管理されることを意味します。ただし、インデック スの作成に問題がある場合は、このオプションの値を増やすことを検討してください。

クエリあたりの最小メモリ

クエリを実行すると、SQL Serverは効率的に実行するために最適なメモリ容量を割り当てようとします。

デフォルトでは、クエリごとの最小メモリ設定では、実行するクエリごとに>=が1024KBに割り当てられま す。SQL Serverがインデックス作成処理に割り当てられるメモリ容量を動的に管理できるようにするには、 この設定をデフォルト値の0のままにしておくことを推奨します。ただし、SQL ServerのRAM容量が効率的に 実行するために必要な容量を超えている場合は、この設定を大きくすると、一部のクエリのパフォーマンスが 向上することがあります。したがって、SQL Server、その他のアプリケーション、またはオペレーティング システムで使用されていないサーバ上のメモリが使用可能であれば、この設定を大きくすることでSQL Serverの全体的なパフォーマンスを向上させることができます。空きメモリがない場合、この設定を増やす と、全体的なパフォーマンスが低下する可能性があります。

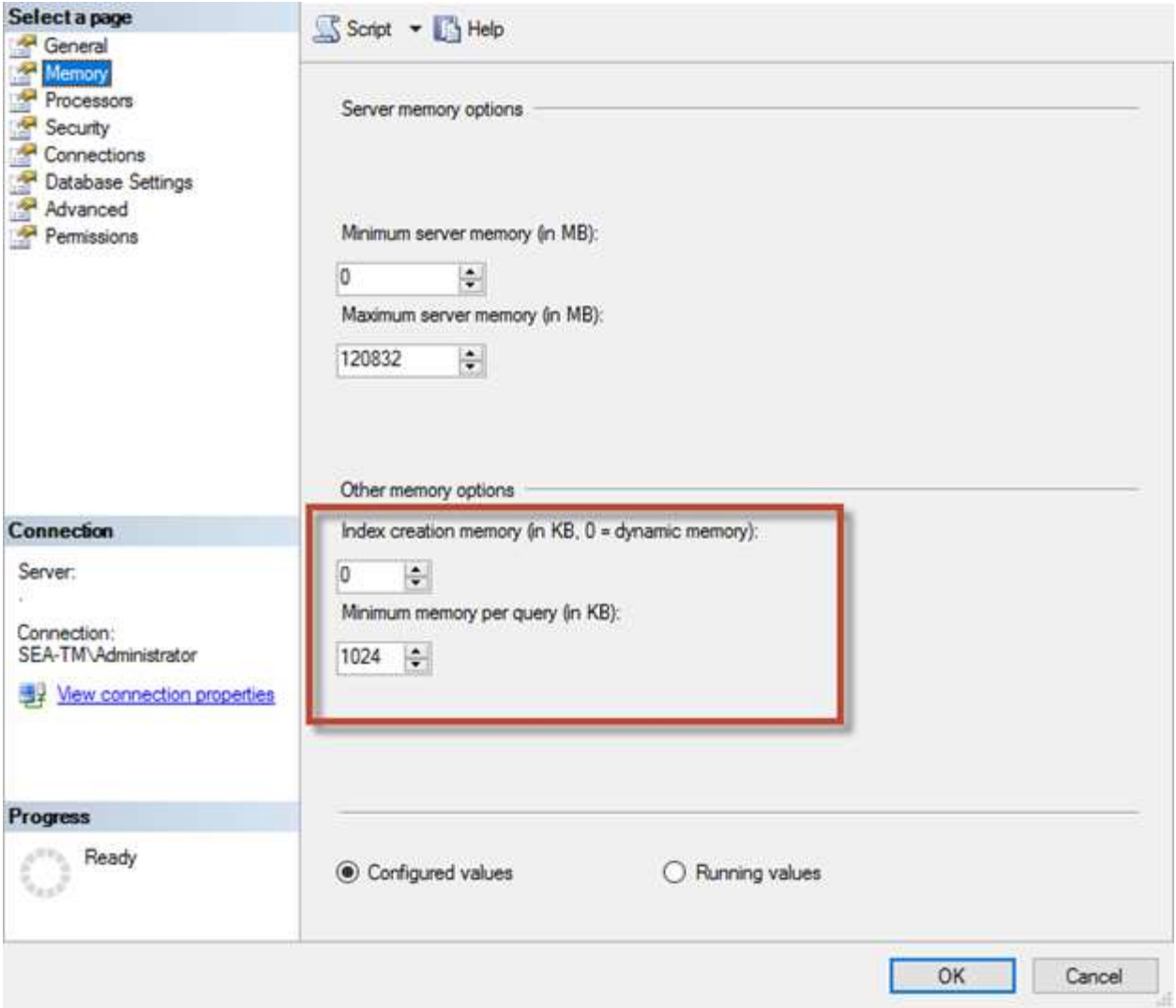

バッファプール拡張

バッファプール拡張機能を使用すると、NVRAM拡張機能とデータベースエンジンのバッファプールをシーム レスに統合して、I/Oスループットを大幅に向上させることができます。

バッファプール拡張機能は、すべてのSQL Serverエディションで使用できるわけではありません。64ビット のSQL Server Standard、Business Intelligence、およびEnterpriseエディションでのみ使用できます。

バッファプール拡張機能は、不揮発性ストレージ(通常はSSD)を使用してバッファプールキャッシュを拡張 します。この拡張機能により、バッファプールはより大規模なデータベースワーキングセットに対応できるよ うになり、RAMとSSD間のI/Oのページングが強制され、小さなランダムI/OがメカニカルディスクからSSDに 効果的にオフロードされます。SSDのレイテンシが低く、ランダムI/Oのパフォーマンスが向上するため、バ ッファプールを拡張することでI/Oスループットが大幅に向上します。

バッファプール拡張機能には、次の利点があります。

- ランダムI/Oスループットの向上
- I/Oレイテンシの低減
- トランザクションスループットの向上
- ハイブリッドバッファプールの拡張による読み取りパフォーマンスの向上
- 既存および将来の低コストメモリを活用できるキャッシュアーキテクチャ

• NetAppでは、バッファプール拡張を次のように設定することを推奨しています。

• バッファプール拡張ターゲットディスクとして使用できるように、SSDベースのLUN  $\circled{q}$ (NetApp AFFなど)がSQL Serverホストに提供されていることを確認します。 • 拡張ファイルのサイズは、バッファプールと同じかそれよりも大きくする必要がありま

次に、バッファプール拡張を32GBに設定するT-SQLコマンドの例を示します。

す。

USE master GO ALTER SERVER CONFIGURATION SET BUFFER POOL EXTENSION ON (FILENAME = 'P:\BUFFER POOL EXTENSION\SQLServerCache.BUFFER POOL EXTENSION', SIZE =  $32$  GB); GO

# <span id="page-9-0"></span>**Microsoft SQL Server**共有インスタンスと専用インスタンス

複数のSQL Serverは、サーバごとに1つのインスタンスとして構成することも、複数の インスタンスとして構成することもできます。通常、適切な決定は、サーバを本番用と 開発用のどちらに使用するか、インスタンスがビジネスの運用やパフォーマンスの目標 にとって重要であると判断されるかなどの要因によって決まります。

共有インスタンスの構成は、最初は簡単に設定できますが、リソースが分割されたりロックされたりする問題 が発生し、共有SQL Serverインスタンスでデータベースがホストされている他のアプリケーションでパフォ ーマンスの問題が発生する可能性があります。

どのインスタンスがルート原因であるかを把握する必要があるため、パフォーマンスの問題のトラブルシュー ティングは複雑になります。この質問は、オペレーティングシステムライセンスとSQL Serverライセンスの コストと比較して検討されます。アプリケーションのパフォーマンスを最優先する場合は、専用インスタンス を使用することを推奨します。

Microsoftでは、SQL Serverのライセンスは、インスタンス単位ではなく、コア単位でサーバレベルで付与さ れます。このため、データベース管理者は、ライセンスコストを削減するために、サーバで処理できる数 のSQL Serverインスタンスをインストールしようとします。これは、後で大きなパフォーマンスの問題につ ながる可能性があります。

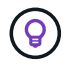

\* NetAppでは、最適なパフォーマンスを得るために、可能な限り専用のSQL Serverインスタン スを選択することを推奨しています。

Copyright © 2024 NetApp, Inc. All Rights Reserved. Printed in the U.S.このドキュメントは著作権によって保 護されています。著作権所有者の書面による事前承諾がある場合を除き、画像媒体、電子媒体、および写真複 写、記録媒体、テープ媒体、電子検索システムへの組み込みを含む機械媒体など、いかなる形式および方法に よる複製も禁止します。

ネットアップの著作物から派生したソフトウェアは、次に示す使用許諾条項および免責条項の対象となりま す。

このソフトウェアは、ネットアップによって「現状のまま」提供されています。ネットアップは明示的な保 証、または商品性および特定目的に対する適合性の暗示的保証を含み、かつこれに限定されないいかなる暗示 的な保証も行いません。ネットアップは、代替品または代替サービスの調達、使用不能、データ損失、利益損 失、業務中断を含み、かつこれに限定されない、このソフトウェアの使用により生じたすべての直接的損害、 間接的損害、偶発的損害、特別損害、懲罰的損害、必然的損害の発生に対して、損失の発生の可能性が通知さ れていたとしても、その発生理由、根拠とする責任論、契約の有無、厳格責任、不法行為(過失またはそうで ない場合を含む)にかかわらず、一切の責任を負いません。

ネットアップは、ここに記載されているすべての製品に対する変更を随時、予告なく行う権利を保有します。 ネットアップによる明示的な書面による合意がある場合を除き、ここに記載されている製品の使用により生じ る責任および義務に対して、ネットアップは責任を負いません。この製品の使用または購入は、ネットアップ の特許権、商標権、または他の知的所有権に基づくライセンスの供与とはみなされません。

このマニュアルに記載されている製品は、1つ以上の米国特許、その他の国の特許、および出願中の特許によ って保護されている場合があります。

権利の制限について:政府による使用、複製、開示は、DFARS 252.227-7013(2014年2月)およびFAR 5252.227-19(2007年12月)のRights in Technical Data -Noncommercial Items(技術データ - 非商用品目に関 する諸権利)条項の(b)(3)項、に規定された制限が適用されます。

本書に含まれるデータは商用製品および / または商用サービス(FAR 2.101の定義に基づく)に関係し、デー タの所有権はNetApp, Inc.にあります。本契約に基づき提供されるすべてのネットアップの技術データおよび コンピュータ ソフトウェアは、商用目的であり、私費のみで開発されたものです。米国政府は本データに対 し、非独占的かつ移転およびサブライセンス不可で、全世界を対象とする取り消し不能の制限付き使用権を有 し、本データの提供の根拠となった米国政府契約に関連し、当該契約の裏付けとする場合にのみ本データを使 用できます。前述の場合を除き、NetApp, Inc.の書面による許可を事前に得ることなく、本データを使用、開 示、転載、改変するほか、上演または展示することはできません。国防総省にかかる米国政府のデータ使用権 については、DFARS 252.227-7015(b)項(2014年2月)で定められた権利のみが認められます。

#### 商標に関する情報

NetApp、NetAppのロゴ、<http://www.netapp.com/TM>に記載されているマークは、NetApp, Inc.の商標です。そ の他の会社名と製品名は、それを所有する各社の商標である場合があります。